## DYCO FLOW USER INSTRUCTIONS

Version April 2024

# Clinical Trial Center

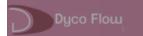

### Contents

| 1  | Log in details                                                 |
|----|----------------------------------------------------------------|
| 2  | Password forgotten                                             |
| 3  | Reset expired password 5                                       |
| 4  | Request to create a new project                                |
| 5  | Project in upload by Submitter                                 |
| 6  | Signing process Principal Investigator / Head of Department 12 |
| 7  | Uploading documents in the folders 16                          |
| 8  | Project returned to Submitter for action                       |
| 9  | Study sent to EC by CTC                                        |
| 10 | Study not validated by EC                                      |
| 11 | Study validated by EC                                          |
| 12 | Preliminary advice                                             |
| 13 | Single opinion advice                                          |
| 14 | Green light                                                    |
| 15 | Continuing review                                              |
| 16 | General Tools                                                  |
| 1. | Search tools:                                                  |
| 2. | Support Tab                                                    |
| 3. | Task                                                           |
| 17 | Appendix I: documents per folder                               |
| 18 | Appendix II: colours folders                                   |

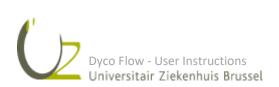

#### 1 LOG IN DETAILS

Link received via email

Login = User name = your email

Password (PW): received by email, change upon first login

GDPR approval: only when logging into Dyco Flow for the first time

| GDPR.pdf                                                                                                    |   |
|----------------------------------------------------------------------------------------------------|---|
|                                                                                                    | Â |
|                                                                                                    |   |
|                                                                                                    |   |
|                                                                                                    |   |
| Dear User,                                                                                                    |   |
| You have been assigned as new user in Dyco Flow (DigiDyco), an interactive platform-based application to<br>facilitate the document collection and shared management of clinical projects. Before you proceed, we like to<br>make you aware that the system captures some of your personal data. Please read the following GDPR<br>statement and indicate your choice on consent. |   |
| Dyco Flow is GDPR compliant                                                                                                    |   |
| Subject-matter and objectives                                                                                                    | • |

#### 2 PASSWORD FORGOTTEN

1. Complete username: email and choose forgot password

|            | User name                                                                     |  |
|------------|-------------------------------------------------------------------------------|--|
|            |                                                                               |  |
|            | annedirix.ad@gmail.com                                                        |  |
| Dyco Flour | Password                                                                      |  |
|            |                                                                               |  |
|            |                                                                               |  |
|            | Forgot username Forgot password                                               |  |
|            | L a min                                                                       |  |
|            | Login                                                                         |  |
|            |                                                                               |  |
|            |                                                                               |  |
| l          |                                                                               |  |
|            |                                                                               |  |
| Aş         | plication developed by ARCO Information @2000-2019. Loaded in 0.0110 seconds. |  |
|            |                                                                               |  |
|            |                                                                               |  |

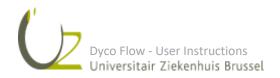

2. Complete next window:

|           | User name                                                                       |
|-----------|---------------------------------------------------------------------------------|
|           | annedirix.ad@gmail.com                                                          |
| Dyco Flow | Code                                                                            |
|           | 91 TEL<br>Refresh<br>91THL                                                      |
|           | Request                                                                         |
|           |                                                                                 |
|           | Application developed by ARCO Information @2000-2019. Loaded in 0.0444 seconds. |

**3.** A warning is sent out:

| Dyco Flow | An e-mail has been sent to annedirix.ad@gmail.com, containing a link to reset your password. |
|-----------|----------------------------------------------------------------------------------------------|
|           | Application developed by ARCO Information ©2000-2019. Loaded in 1.1408 seconds.              |

**4.** A notification is sent out:

| Docroom password reset ⋗ 💵 |                                                                                    |  |  |  |  |
|----------------------------|------------------------------------------------------------------------------------|--|--|--|--|
| •                          | Arco Service <arco.service@arco.be><br/>aan mij ▼</arco.service@arco.be>           |  |  |  |  |
|                            | ズ <sub>A</sub> Engels → Nederlands → Bericht vertalen                              |  |  |  |  |
|                            | Dear Anne Dirix,<br>Please click the following <u>link</u> to reset your password. |  |  |  |  |
|                            | K Beantwoorden                                                                     |  |  |  |  |
|                            |                                                                                    |  |  |  |  |

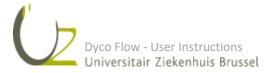

**5.** Reset the password:

|                                                                                 | Password         |              |  |  |
|---------------------------------------------------------------------------------|------------------|--------------|--|--|
|                                                                                 | •••••            | Medium       |  |  |
| Dyco Flow                                                                       | Confirm Password |              |  |  |
|                                                                                 | •••••            | Medium       |  |  |
|                                                                                 | Cha              | nge Password |  |  |
|                                                                                 |                  |              |  |  |
| Application developed by ARCO Information @2000-2019. Loaded in 0.0342 seconds. |                  |              |  |  |
|                                                                                 |                  |              |  |  |

#### 3 RESET EXPIRED PASSWORD

1. When user logs in with an expired password, he should click on 'Reset password forgotten/expired'

|           | Your password is expired. Please reset it u<br>button | ising the "Forgot/Reset password" |
|-----------|-------------------------------------------------------|-----------------------------------|
|           | User name                                             |                                   |
| Dyco Flow | Demo_test@digidyco.com                                |                                   |
|           | Password                                              | /                                 |
|           |                                                       | -                                 |
|           | <u>Forgot username</u>                                | Reset password forgotten/expired  |
|           | Login                                                 |                                   |
|           | =                                                     |                                   |

2. The user must complete the window below.

|           | User name                   |
|-----------|-----------------------------|
| Dyco Flow | Demo_test@digidyco.com Code |
|           | Refresh                     |
|           | Request                     |
|           |                             |

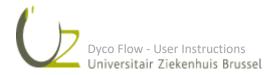

3. A message informing that an email with a link to rest the password, will be sent.

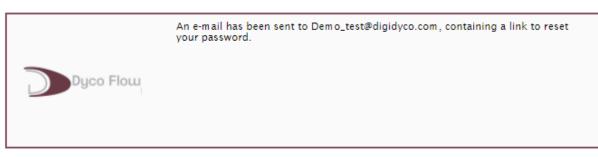

4. The user clicks on the 'Dyco Flow' link in the email.

| Dear                                                      |
|-----------------------------------------------------------|
|                                                           |
| Follow this <b>Dyco Flow</b> link to reset your password. |
| Kind regards                                              |
| Dyco Flow administrator                                   |

5. A new pop-up window will allow the user to change his password.

| Dyco Flow | Password<br>Confirm Password<br>Cha | ange Password           |
|-----------|-------------------------------------|-------------------------|
|           | Password                            | Medium                  |
| Dyco Flow | Confirm Password                    | Medium<br>ange Password |
|           |                                     |                         |

6. After changing the password, the user can login.

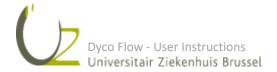

#### 4 REQUEST TO CREATE A NEW PROJECT

Before a new study can be submitted, a new project has to be created in Dyco Flow by the Clinical Trial Center (CTC). In order to create this project, a webform has to be completed and submitted: https://vub.fra1.qualtrics.com/jfe/form/SV\_cvxoo1kGKJjODNs

Information requested includes but is not limited to:

- Project name: use up to 10 characters; a code with year and sequential number will be assigned by the Central Study office
- Project title Dutch
- Project title English
- Is this project part of a CTR procedure or an MDR procedure? CTR (Clinical Trial Regulation) and MDR (medical device regulation) are new European regulatory frameworks to replace the previous directives.
- Will human body material be used as part of the project?
- Information Principal Investigator (PI)

E-mail address: please provide a business e-mail address only, private e-mail addresses are not allowed

- Surname
- First name

Profile: \*see list below

- End date validity of Principal Investigator's GCP certificate: the GCP certificate is valid for a maximum of 3 years
- Department/research group of UZ Brussel/VUB where the study is performed: the signature of the head of the department is required for approval of all study-related actions in the department for which the head of the department is responsible (e.g. using posters for recruitment in the department). The Medical Ethics Committee cannot approve a study without the signature of the Head of Department.
- Is the principal investigator part of this department/research group?
- Information Head of Department:

E-mail address: please provide a business e-mail address only, private e-mail addresses are not allowed

- Surname
- First name

Profile: \*see list below

- Is the PI also a submitter?
- Are there other persons who will be submitters for this project? *If the sponsor is not VUB/UZ Brussel, it is recommended to foresee a submitter role for both the sponsor and VUB/UZ Brussel.*

All other members of the study team will be notified in the registration form when completing the documents for submission.

\*Profile: Medical doctor in training – General Physician or Medical Doctor (specialist) – Dentist (specialist) – (Hospital) Pharmacist – Nurse/Midwife – Physiotherapist – Clinical psychologist with a visum - Paramedic<sup>o</sup> – (being in possession of a degree (in a healthcare profession) is a prerequisite; master students cannot fulfil the role as PI, the promotor of the master thesis can be submitted as PI)

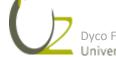

<sup>°</sup> Paramedic professions include audiologist, audiologist, dietician, occupational therapist, pharmaceutical technician assistant, speech therapist, medical laboratory technologist, dental hygienist, podiatrist, medical imaging technologist, orthoptist - optometrist, prosthetist

In the system 3 main roles are defined: Submitter-Principal Investigator-Head of Department. Next to their viewing rights, following actions can be carried out by the different roles:

| Action                      | Submitter | Principal<br>Investigator | Head of<br>Department |
|-----------------------------|-----------|---------------------------|-----------------------|
| Fill in registration form   | х         |                           |                       |
| Open/Read registration form | х         | Х                         | Х                     |
| Change registration form    | х         |                           |                       |
| Sign registration form      |           | х                         | Х                     |
| Submit documents            | х         |                           |                       |
| Remove documents            | х         |                           |                       |
| Documents correction        | х         | х                         |                       |
| View documents              | х         | х                         | Х                     |
| Complete folder             | х         |                           |                       |
| Add comments                | х         | х                         | Х                     |
| Send dossier to CTC         | х         |                           |                       |

Important: in case the Principal Investigator also performs the tasks of the Submitter, the 2 roles (Submitter and Principal Investigator) need to be assigned to this person.

Once the project is created by the CTC, an email from Dyco Flow will be sent to the Submitter who can then start uploading the project.

Dyco Flow-INPUT REQUIRED: you have been assigned as Submitter of Project test1201 Index ×

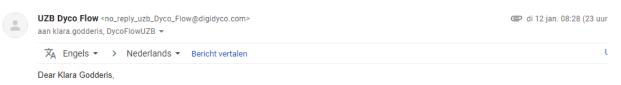

Your Project test1201 is ready for your input.

#### Instructions

- 1. Open your project on the left panel (by clicking on "+") to display the 01 REGISTRATION FORM folder.
- 2. Click on "Select Registration form".
- 3. Fill-in the questionnaire (select the registration form type and the central EC and local ECs) and click on the button "Open registration form".
- 4. Complete ALL fields in the registration form.
- 5. Click on "Send for signature"

An e-mail notification will be sent when the registration form has been signed/rejected by PI/Head of Department.

Project title: test

Follow this Dyco Flow link to access the project.

Kind regards,

The Central Study office/Clinical Trial Center

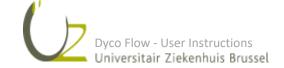

#### 5 PROJECT IN UPLOAD BY SUBMITTER

#### → Login User: Submitter

#### 1. Select the registration form:

Click on "Select Registration form "in the light grey bar:

| Search projects         | Select Registration form Add comment                  |
|-------------------------|-------------------------------------------------------|
| 🖃 🧕 UZ Brussel          |                                                       |
| 🖃 🔚 Projects            |                                                       |
| 🕀 🔚 a neg               | Select the registration form using the button on top. |
| 🕀 🔚 A T EC 13a          |                                                       |
| 🕀 📴 A T EC 13b          |                                                       |
| 🕀 📄 A T EC 13c          | Comments                                              |
| 🖃 📴 A UZB CTC I         |                                                       |
| 01 REGISTRATION FORM    |                                                       |
| 🕀 📴 A0                  | 🕼 🔌 🗐 Download selected files to zip 🔲 🗙              |
| 🛨 📄 AO NA               |                                                       |
| 🛨 📄 AA replace test     | Project Title                                         |
| 🕀 📄 AD T ACC new 14     |                                                       |
| III III AD tort 02-04 1 | 2000000 00 01                                         |

Now the type of registration form can be selected as well as the Central and Local Ethics Committees. Click on "Open registration form".

| Postpone selection 🛛 🧿 Open regi        | stration form                                                                   |
|-----------------------------------------|---------------------------------------------------------------------------------|
| Complete the data and cli               | ck on button "Open registration form"                                           |
| Registration Form type (*               | Interventional with medical product/medical device                              |
| Select the Central Ethics Committee     | UZB - VUB, BRUSSEL                                                              |
| Select all Local Ethics Committees      |                                                                                 |
|                                         | AZ Dalka – Gint Dauska strickerskuis Tarkaut                                    |
|                                         | AZ Delta - Sint-Rembertziekenhuis, Torhout<br>AZ Nikolaas, St-Niklaas           |
|                                         |                                                                                 |
|                                         |                                                                                 |
|                                         |                                                                                 |
|                                         |                                                                                 |
|                                         |                                                                                 |
|                                         |                                                                                 |
|                                         |                                                                                 |
| Is our Ethics Committee the Central EC? | Yes                                                                             |
|                                         | Application developed by ARCO Information @2000-2020. Loaded in 0.8992 seconds. |

Important: In case the study has been evaluated according to CTR or MDR procedures with an external ethics committee performing the review, the name of the Central Ethics Committee is mentioned on the approval letter.

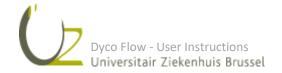

#### 2. Complete the registration form:

Complete each tab of the registration form with the correct information:

| 0.Project info A                  | 1.Project info B                                        | 2. Medica               | al Ethics Committee              | 3.Participant                  | 4.Recruitme                      | ent and informed consent | 5.Project progress             |
|-----------------------------------|---------------------------------------------------------|-------------------------|----------------------------------|--------------------------------|----------------------------------|--------------------------|--------------------------------|
|                                   |                                                         |                         |                                  |                                |                                  |                          |                                |
| Send for signature  🗎 Sa          | we 🏾 🖌 Save draft in Tasks 🔹 I                          | Return to form selec    | tion 🔍                           |                                |                                  |                          | 0 Ø Ø                          |
| Fill in all fields and o          | click Send for Signature                                |                         |                                  |                                |                                  |                          |                                |
| egistration Form type             |                                                         |                         |                                  |                                |                                  | Interventional with      | nedical product/medical device |
| Principal investigator (project n | esponsable):                                            |                         |                                  |                                |                                  |                          |                                |
| rincipal investigator             |                                                         |                         | UZI                              |                                |                                  |                          |                                |
| lead of the department            |                                                         |                         | UZE                              | 3 HD                           |                                  |                          |                                |
| Sub-investigator                  |                                                         |                         |                                  |                                |                                  |                          |                                |
|                                   | Name                                                    | Prof                    | ìle                              | GCP certificate (val           |                                  |                          |                                |
|                                   |                                                         |                         |                                  | No Data F                      | ound.                            |                          |                                |
| Contact for the study             |                                                         |                         |                                  |                                |                                  |                          |                                |
|                                   | Name                                                    |                         | E-mail                           |                                | Phone number                     |                          |                                |
|                                   |                                                         |                         |                                  | No Data F                      | ound.                            |                          |                                |
| roject short name                 |                                                         |                         |                                  |                                |                                  |                          |                                |
| roject number<br>ledical device?  |                                                         |                         |                                  | eenshots                       |                                  |                          |                                |
|                                   |                                                         |                         | C                                | Yes ONO                        |                                  |                          |                                |
| here is this project registered?  |                                                         |                         |                                  | a) clinicaltrialsregister.eu 🗌 | b) ClinicalTrials.gov 🗌 c) Other |                          |                                |
| oes one of the (co-) investigato  | ors involved in this research have a di                 | rect or indirect (finan | cial) interest in this research? | Yes 🖲 No                       |                                  |                          |                                |
| loes any of the other employee    | s involved in this research (eg study o<br>is research? | coordinators, data ma   | nagers,) have a direct or        | Yes 🖲 No                       |                                  |                          |                                |
|                                   |                                                         |                         |                                  |                                |                                  |                          |                                |
| J.Project info A 1.Project info   | o B 2. Medical Ethics Committee                         | 3.Participants 4        | Recruitment and informed consent | 5.Project progress             |                                  |                          |                                |
| Goal of the experiment (maxim     | num 2000 caracters)                                     |                         |                                  |                                |                                  |                          |                                |
|                                   |                                                         |                         |                                  |                                |                                  |                          |                                |
|                                   |                                                         |                         |                                  |                                |                                  |                          |                                |
|                                   |                                                         |                         |                                  |                                |                                  |                          |                                |
|                                   |                                                         |                         |                                  |                                |                                  |                          |                                |
|                                   |                                                         |                         |                                  |                                |                                  |                          |                                |
|                                   |                                                         |                         |                                  |                                |                                  |                          |                                |
| Summary of the project (maxin     | num 2000 caracters):                                    |                         |                                  |                                |                                  |                          |                                |
|                                   |                                                         |                         |                                  |                                |                                  |                          |                                |
|                                   |                                                         |                         |                                  |                                |                                  |                          |                                |

#### Important: it is mandatory to fill in ALL the data.

To add a sub-investigator: click on 💿 and complete the required information.

| Sub-investigator |             |                              | 0X |
|------------------|-------------|------------------------------|----|
| Name             | Profile     | GCP certificate (valid till) |    |
| 🗅 🗙 Danny Vinck  | Physician 🔹 | 30-08-2020                   |    |

#### Don't forget to add the requested information for the contact person.

| Contact for the study |                      |              |
|-----------------------|----------------------|--------------|
| Name                  | E-mail               | Phone number |
| 🗈 🗙 Klara             | klara.godderis@uzl 🙆 | 007          |

Extra supporting documents are available at the bottom of each window and in the tab "Support"

|   | Fill in | all fields and click Send                              |  |
|---|---------|--------------------------------------------------------|--|
|   | Extra d | locuments                                              |  |
|   |         | Title                                                  |  |
| ( | Z       | Required document for the EC submission per study type |  |

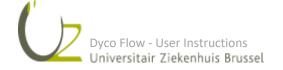

| Dyco Flow       | My Projects Tasks Reports Support                                                                                                    | 8 💄 |
|-----------------|----------------------------------------------------------------------------------------------------|-----|
| Dycoflow        | 🕨 Search projects 🗋 Search documents 🖷 Search comments 🔚 Search EC meeting date 🔹 Search project status 🛛 Search EC continuing review Search | Q   |
| Search projects | 🔍 💭 🕹 🔂 🔁 Download selected files to zp                                                                                                    |     |

In case the wrong registration form has been chosen, the Submitter can click on "Return to form selection" in the light grey bar.

| 📀 Send for signature 🛛 🔚 Save       | e 🛛 🖌 Save draft in Tasks 🔰 Return to for | m selection |        |
|-------------------------------------|-------------------------------------------|-------------|--------|
|                                     |                                           |             |        |
|                                     |                                           |             |        |
| Fill in all fields and cl           | ick Send for Signature                    |             |        |
| Registration Form type              |                                           |             |        |
| Principal investigator (project res | ponsable):                                |             |        |
| Principal investigator              |                                           |             |        |
| Head of the department              |                                           |             |        |
| Sub-investigator                    |                                           |             |        |
|                                     | Name                                      | Profile     |        |
|                                     | Name                                      | FIOTILE     |        |
|                                     |                                           |             |        |
| Contact for the study               |                                           |             |        |
|                                     | Name                                      |             | E-mail |
|                                     |                                           |             |        |
| Project short name                  |                                           |             |        |
| Project number                      |                                           |             |        |
| Medical device?                     |                                           |             |        |

When the form has been completed, the Submitter needs to click on "Send for signature" in the light grey bar to send the registration form to the PI for signature. Once the PI has signed the form, the form is automatically sent to the Head of Department for signature.

|                   |                |                 | nd for Sign |         |        |
|-------------------|----------------|-----------------|-------------|---------|--------|
| Registration For  |                | +               |             |         |        |
| Principal invest  | igator (projec | t responsable): |             |         |        |
| Principal investi | gator          |                 |             |         |        |
| Head of the dep   | artment        |                 |             |         |        |
| Sub-investigat    | or             |                 |             |         |        |
|                   |                | Name            |             | Profile |        |
| Contact for the   | e study        |                 |             |         |        |
|                   |                |                 | Name        |         | E-mail |
|                   |                |                 |             |         |        |

Dyco Flow - User Instructions Universitair Ziekenhuis Brussel

#### 5 SIGNING PROCESS PRINCIPAL INVESTIGATOR / HEAD OF DEPARTMENT

The PI and the HD receive an email from Dyco Flow to invite them to sign the registration form.

Dyco Flow-INPUT: the registration form of test1201 is waiting for your signature

| a<br>C<br>C<br>N<br>T<br>T<br>T<br>T<br>T<br>T<br>T | UZB Dyco Flow <no_reply_uzb_dyco_flow@digidyco.com><br/>aan UZB_PI, DycoFlowUZB ▼</no_reply_uzb_dyco_flow@digidyco.com>                                      | @ di |
|-----------------------------------------------------|----------------------------------------------------------------------------------------------------|------|
|                                                     | ズ <sub>A</sub> Engels ▼ > Nederlands ▼ Bericht vertalen                                                                                                    |      |
|                                                     | Dear UZB PI,                                                                                                    |      |
|                                                     | You are invited to sign off the registration form of project <b>test1201</b> .<br>To sign, open the registration form and follow the instructions in orange. |      |
|                                                     | Project title:<br>test                                                                                                    |      |
|                                                     | Please follow this Dyco Flow link, go to your task list and select the project specific registration form.                                                   |      |
|                                                     | Kind regards,                                                                                                    |      |
|                                                     | The Central Study office/Clinical Trial Center                                                                                                    |      |
|                                                     |                                                                                                    |      |

In order to sign the registration form, the PI/ HD has to go to "Tasks" where the document can be selected to open the task.

After review the document can be signed.

|          | lyco Flow   | My Proje is Tasks  | S pport |                   |         |                |                        |                    | 0 🤰    |
|----------|-------------|--------------------|---------|-------------------|---------|----------------|------------------------|--------------------|--------|
|          |             |                    |         |                   | My Work | Open Workflows | Archive 🕨 Se           | arch Search (My Wo | ork) ( |
| <b>0</b> | 800         |                    |         |                   |         |                |                        |                    |        |
|          |             |                    |         |                   |         |                |                        |                    |        |
|          |             |                    |         |                   |         | ,              |                        |                    |        |
|          | A UZB CTC I | STUDY REGISTRATION |         | Registration form |         | Sign           | By Principal Investiga | or 23-08-2019      |        |
| 0 0      | cath01      | STUDY REGISTRATION |         | Registration form |         | Sign           | By Principal Investiga | tor 24-04-2019     |        |

Important: the order for signing is fixed: first the PI and then the HD

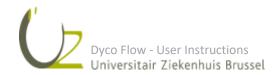

#### → Login User: Principal Investigator

The Principal Investigator can choose to sign the form or to refuse the form.

| 🔵 Sign 🔴 Refuse 🏼 🖗 Save d         | raft in Tasks                                                                                                    | -       |                                                                                  | STUDY REGISTRATIO                                  | N.pdf                                                                                                    |
|------------------------------------|----------------------------------------------------------------------------------------------------|---------|----------------------------------------------------------------------------------|----------------------------------------------------|----------------------------------------------------------------------------------------------------|
| If you approve, use t              | view and sign the registration form.<br>the sign button.<br>, insert a comment via the refuse button on top.                   |         |                                                                                  |                                                    |                                                                                                    |
| Comments<br>Step<br>Project number | Sign By Principal Investigator<br>screenshots<br>Application devidand by ACO Information 61000-2000. Landel in 3.0145 seconds. |         | oofdonderzoeker (verantwoo                                                       | BETREFFENDE EEN F<br>INTERVENTIONELI<br>een produc | AND DECOMMESSE MEDISCHE ETHEIX<br>ANDECT VOOR DOVERMENT RUDE MEDIS<br>ISTUDIES met gebruik van<br>t of medical device |
|                                    |                                                                                                    | Ph<br>G | aam : UZB PI<br>rofiel : Arts<br>CP attest (geldig tot) 09/<br>ede-onderzoekers: | /01/2021                                           |                                                                                                    |
|                                    |                                                                                                    |         | laam                                                                             | Profiel                                            | GCP attest (geldig tot)                                                                                               |
|                                    |                                                                                                    | D       | ienst en v <u>erantwoordelijke v</u> a                                           | an de dienst:                                      |                                                                                                    |
|                                    |                                                                                                    |         | Dienst                                                                           | Verant                                             | voordelijke van de dienst                                                                                             |
|                                    |                                                                                                    |         | Digidyco department 1                                                            | UZB HE                                             |                                                                                                    |
|                                    |                                                                                                    | Þ       | terne Dienst(en);                                                                |                                                    |                                                                                                    |
|                                    |                                                                                                    |         | iministratieve studiemedewe                                                      | irker):                                            | ator, studieverpleegkundige of                                                                                        |
|                                    |                                                                                                    |         | łaam                                                                             | Telefoonnummer                                     | E-mailadres                                                                                                    |
|                                    |                                                                                                    |         | Clara                                                                            | 007                                                | klara.godderis@uzbrussel.be                                                                                           |
| javascript:GetContentWindow().Exe  | cuteUserEvent(112199,false);                                                                                                   |         |                                                                                  |                                                    |                                                                                                    |

#### To sign the form:

PI clicks on "Sign". A pop up screen will appear requesting the reason for signing. After having entered user name and password, the signature will appear on the form.

**Important:** The **following reason** is chosen by the PI when signing the registration form:

#### - Reviewed and approved $\rightarrow$ PI signs the registration form

| Titel, Naam, Voornaam | Handtekening | Datum |
|-----------------------|--------------|-------|
|-----------------------|--------------|-------|

Now the form is sent to the HD to sign.

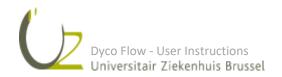

To refuse the form:

PI refuses the form and fills in the reason for rejection.

| 📻 Reject                  |    |     | ×    |   |     |
|---------------------------|----|-----|------|---|-----|
| Reject comment (*) not ok |    |     |      | • | W   |
|                           | Ok | Car | ncel |   |     |
|                           |    |     |      |   |     |
|                           |    |     |      |   |     |
|                           | _  |     |      | J | G   |
|                           | L  |     |      | D | e o |

In case the reject comment box is too small to add all the remarks, a comment can be added via the text symbol.

The registration form is then returned to the Submitter who can make the necessary changes before sending it again for signature to the PI and HD.

#### → Login User: HD

The Head of Department can choose to sign the form or to refuse the form.

To sign the form:

HD clicks on "Sign" the form.

**Important**: The **following reason** is chosen by the HD when signing the registration form:

#### - Signed for approval → HD signs the registration form

| /oor gezien en akkoord, |              |       |
|-------------------------|--------------|-------|
| Titel, Naam, Voornaam   | Handtekening | Datum |

DIENSTHOOFD(EN) of -VERANTWOORDELIJKE(N) Voor gezien en akkoord,

| Titel, Naam, Voornaam | Handtekening | Datum |
|-----------------------|--------------|-------|
|-----------------------|--------------|-------|

Electronically signed by HD UZB on 17/12/2021 11:35:53 (document signed for approval)

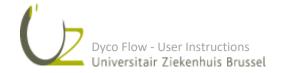

#### To refuse the form

| ③ Not secure   vmdevdoma6.arco-infe                                                                                                    | Not secure   vmdevdoma6.arco-information.com/DocRoomDycoFlow_UZB/dm_detail.aspx?RTCASE_TECH_ID=133256&folderid=0&caselist=133256,131225,69304,69277;23128,20421&formarchive=N&mode=2&STE=Default&md_st=0 |                                                                                                    |         |  |  |  |
|----------------------------------------------------------------------------------------------------|----------------------------------------------------------------------------------------------------|----------------------------------------------------------------------------------------------------|---------|--|--|--|
| 😑 Sign 	 😑 Refuse 🏾 🎉 Save draft in Tasks 🛛 🗠                                                                                                    | 2                                                                                                    |                                                                                                    | □ ⊲ ⊳ ( |  |  |  |
| You are invited to review and sign the registration form.<br>If you approve, use the sign button.<br>If you don't approve, insert a comment via the refuse button on top. |                                                                                                    |                                                                                                    |         |  |  |  |
| Comments<br>Sponsor name<br>Catherine Pr - 22-08-2019 17:21:30                                                                                                    |                                                                                                    | 8                                                                                                    |         |  |  |  |
| Catherine Pr - 23-08-2019 17:21:00 not ok Catherine Pr - 23-08-2019 17:19:08 Step Project number                                                                          | Sign By Departm ent Responsable<br>A UZB CTC I                                                                                                    | UNE UNVESTIG 2 STANDARD SAVE ADVESTADAVITADAS AND DE COMMESSIE M<br>UNE UNVESTIG 2 STANDARD SAVE ADVESTADAVITADAS AND DE COMMESSIE ME<br>WET BETREFERIDE HET ONDERZOEK OP BABIE |         |  |  |  |
|                                                                                                    | y visat k. K. K.                                                                                                    | Enkel volledig ingevulde formulieren worden aanvaard<br>Gelieve in te vollen of aan te kilkken in de grijze zones                                                               |         |  |  |  |

HD clicks on "Refuse" and fills in the reason for rejection (see part "To refuse the form" by PI):

|                           | 1. |    |      |    |     |
|---------------------------|----|----|------|----|-----|
| E Reject                  |    |    | ×    |    |     |
| Reject comment (*) not ok |    |    |      | •  | N   |
|                           | Ok | Ca | ncel |    |     |
|                           |    |    |      |    |     |
|                           |    |    |      |    | G   |
|                           | T  |    |      | J  |     |
|                           |    |    |      | De | e c |

The document is then returned to the Submitter who can make the necessary changes before sending it again for signature.

**Important:** the PI <u>and</u> the HD both have to sign the document again! After the PI has signed, the form will be sent for signature to the HD.

Once all signatures are in place, the folder 01 Registration form turns PURPLE

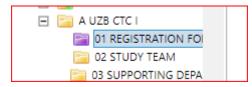

Important: in case the PI is also the HD, this process has to be performed twice by the same person (once as PI and once as HD).

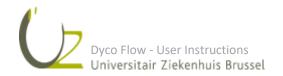

#### 7 UPLOADING DOCUMENTS IN THE FOLDERS

Once the registration form has been sent for signature to the PI and HD, folders 02-13 are displayed and are ready for upload of the submission documents.

| 🖃 📄 a uzb ctc i                         |
|-----------------------------------------|
| 01 REGISTRATION FORM                    |
| 02 STUDY TEAM                           |
| 03 SUPPORTING DEPARTMENTS               |
| 🛨 📴 04 ICF                              |
| 05 PROTOCOL                             |
| 06 PRODUCT INFORMATION                  |
| 07 PATIENT RELATED                      |
| 08 REGULATORY                           |
| 09 INSURANCE                            |
| 10 MISCELLANEOUS                        |
| 🔚 11 LEGAL                              |
| 12 CORRESPONDENCE                       |
| 13 ADVERTISEMENT                        |
| □     • • • • • • • • • • • • • • • • • |
|                                         |

#### 1. <u>To upload documents/information:</u>

Click on a folder from 02-13 to upload documents.

Do not forget to consult the supporting documents

- "Required documents for the EC submission per study type"
- "Documents per folder"

To add a file in a folder the Submitter clicks on "Add file" in the light grey bar.

Important: the file to be uploaded has to be saved on your computer; e.g. it is not possible to upload documents from Sharepoint.

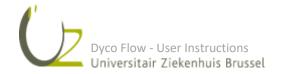

| Dyco Flow                           | My Projects                   | Tasks Support    |              |
|-------------------------------------|-------------------------------|------------------|--------------|
| 🖉 DycoFlow 🕨 🚞 Projects 🕨 🚞 A UZB C | <u>TC I</u> 🕨 📴 <u>05 pro</u> | TOCOL            |              |
| Search projects Q                   | Set complete                  | Add file Add com | nment        |
| 🖃 🧔 UZ Brussel 🔺                    |                               |                  |              |
| 🖃 🚞 Projects                        | Comments                      |                  |              |
| A E T19 bis                         |                               |                  |              |
| A E19 bis2     A ERA 19-07          |                               |                  |              |
| A ERA 19-07     A POS 1             | 🖾 🕥 🗐                         |                  | files to zip |
| E A Sign                            |                               | Project number   |              |
| A status check                      |                               | Project number   | The          |
| A T E 25                            |                               |                  |              |
| 🕀 📴 A T E 25a                       |                               | A UZB CTC I      | PDF test 1   |
| 표 📄 A T ERA Stat1                   |                               | A DEB CICI       | TDT test T   |
| 표 📴 A T ERA Stat2                   |                               |                  |              |
| 🕀 📴 A T ERA Stat3                   |                               |                  |              |
| 🕀 📄 A Ta 21-07                      |                               |                  |              |
| 🕀 📄 A Ta 23                         |                               |                  |              |
| 🕀 📴 A Tb 21-07                      |                               |                  |              |
| 🕀 📴 A Td 21-07                      |                               |                  |              |
| 🕀 🚰 A temp neg                      |                               |                  |              |
| 🕀 📴 A temp1                         |                               |                  |              |
| A U t19 bis A U t19 add C           |                               |                  |              |
|                                     |                               |                  |              |
| A UZB CTC I                         |                               |                  |              |
| 01 REGISTRATION FOI                 |                               |                  |              |
| 02 STUDY TEAM                       |                               |                  |              |
| 03 SUPPORTING DEPA                  |                               |                  |              |
| 🛨 🔚 04 ICF                          |                               |                  |              |
| 5 PROTOCOL                          |                               |                  |              |
| Call 06 PRODUCT INFORM              |                               |                  |              |

Once all the documents have been uploaded in their relevant folder, click on "Set complete". The folder will

turn PURPLE

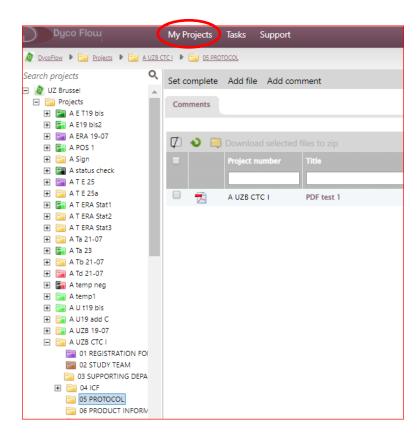

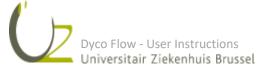

In case an extra document needs to be uploaded the Submitter can click on "Set incomplete" and add the extra file.

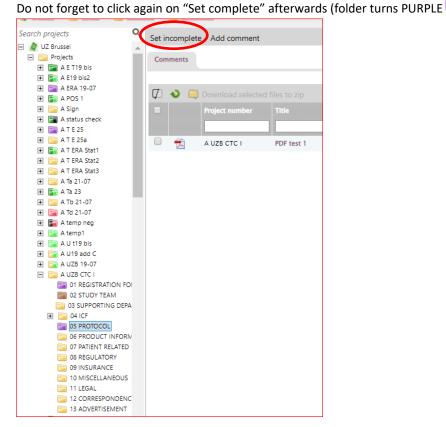

In case a folder is not applicable for the study and remains empty, select "Set not applicable". The folder will

then turn BROWN

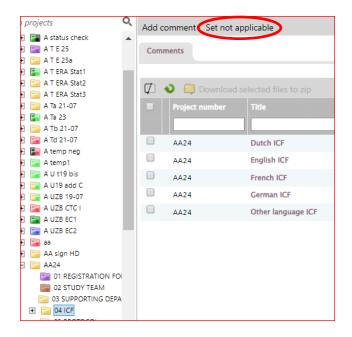

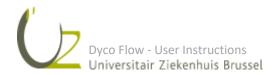

In case additional information needs to be provided, click "Add comment". These comments will be read by the CTC.

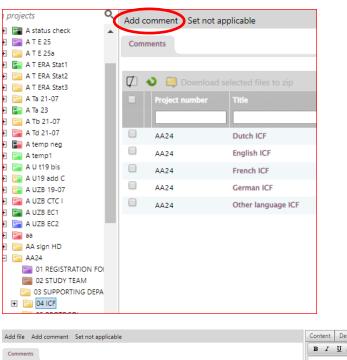

| applicable       | Con  | tent  | De  | etails | Cor | nments | Au   | udit trail | Му | Work |   |     |  |     |    |  | 8 |
|------------------|------|-------|-----|--------|-----|--------|------|------------|----|------|---|-----|--|-----|----|--|---|
|                  | B    | I     | U   | abe    | Α • | • 🖑    | "Tim | nes New    | •  | Size | F | = : |  | ) 🞏 | ŧ. |  |   |
|                  |      |       |     |        |     |        |      |            |    |      |   |     |  |     |    |  |   |
|                  |      |       |     |        |     |        |      |            |    |      |   |     |  |     |    |  |   |
| Created on       |      |       |     |        |     |        |      |            |    |      |   |     |  |     |    |  |   |
|                  |      |       |     |        |     |        |      |            |    |      |   |     |  |     |    |  |   |
| No results found | O Pr | ivate | Add | 1      |     |        |      |            |    |      |   |     |  |     |    |  |   |
|                  |      |       |     |        |     |        |      |            |    |      |   |     |  |     |    |  |   |

Application developed by ARCO Information @2000-2020. Loaded in 1.2414 seconds.

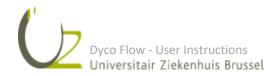

🕼 💊 🗐 Da

#### 2. Special folders

• Folder 03: Supporting departments.

In this folder the (internal) supporting departments participating in the study can be identified.

For an upload of documents (e.g. a collaboration agreement with the supporting department) in folder 03 supporting departments, the Submitter can select "Add file".

| Dyco Flow                               | My Projects Tasks Support                                                         |                  |
|-----------------------------------------|-----------------------------------------------------------------------------------|------------------|
| DycoFlow 🕨 🚞 Projects 🕨 🚞 A UZB         | CTCI   CONTINUE DEPARTMENTS                                                       |                  |
| Search projects                         | Add file Select/Update supporting departments Add comment Set not applicable      |                  |
| 🖃 🧟 UZ Brussel                          | Vide nie Servey opdate supporting departments - Vide commenter Service applicable |                  |
| 🖃 📴 Projects                            | Comments                                                                          |                  |
| 🕀 🔚 A E T19 bis                         |                                                                                   |                  |
| 🕀 🚰 A E19 bis2                          |                                                                                   |                  |
| 🕀 🔚 A ERA 19-07                         | Supporting departments                                                            |                  |
| A POS 1                                 |                                                                                   |                  |
| 🕀 🛅 A Sign                              | Department                                                                        | Supporting email |
| 🛨 🔚 A status check                      |                                                                                   |                  |
| A T E 25                                |                                                                                   |                  |
| 🕀 🚞 A T E 25a                           | 🕼 🔌 🤤 Download selected files to zip                                              |                  |
| 🕀 📑 A T ERA Stat1                       | Project     Title                                                                 |                  |
| 🕀 📴 A T ERA Stat2                       |                                                                                   |                  |
| 🕀 📴 A T ERA Stat3                       |                                                                                   |                  |
| 🕀 📴 A Ta 21-07                          |                                                                                   |                  |
| 🛨 🚰 A Ta 23                             |                                                                                   |                  |
| 🕀 📴 А ТЬ 21-07                          |                                                                                   |                  |
| A Td 21-07                              |                                                                                   |                  |
| 🛨 🔚 A temp neg                          |                                                                                   |                  |
| 🛨 📄 A temp1                             |                                                                                   | Application      |
| 🕀 🔚 A U t19 bis                         |                                                                                   |                  |
| 1 I I I I I I I I I I I I I I I I I I I |                                                                                   |                  |
| A UZB 19-07                             |                                                                                   |                  |
| 🖂 📄 A UZB CTC I                         |                                                                                   |                  |
| 01 REGISTRATION FOI                     |                                                                                   |                  |
| 02 STUDY TEAM                           |                                                                                   |                  |
| C 03 SUPPORTING DEPA                    |                                                                                   |                  |

To add a supporting department the Submitter can click on "Select/update supporting departments".

| 📀 Final 🛛 😵 Cancel              |                                                                               |                         | □ ⊲ ⊳ 😢 |  |  |  |  |
|---------------------------------|-------------------------------------------------------------------------------|-------------------------|---------|--|--|--|--|
| 1. Use the drandown list to     | o select the known departments one by one and press                           | "Add Department" to add |         |  |  |  |  |
|                                 | d other supporting departments that are not listed in t                       |                         |         |  |  |  |  |
| 1. Known supporting departments |                                                                               |                         | ×       |  |  |  |  |
| Department                      | Email                                                                         | Full name               |         |  |  |  |  |
| 🗙 Dyco, Departement 1           | o, Departement 1 catherine.hoetSD@digidyco.com Catherine SD                   |                         |         |  |  |  |  |
| Supporting department   email   |                                                                               |                         |         |  |  |  |  |
| Person full name                |                                                                               |                         |         |  |  |  |  |
| Add department                  |                                                                               |                         |         |  |  |  |  |
| 2. Other supporting departments |                                                                               |                         | ٥X      |  |  |  |  |
| Department                      | Email                                                                         | Full name               |         |  |  |  |  |
| 🥒 🛅 🗙 Delta                     | delta@digidyco.com                                                            | delta vos               |         |  |  |  |  |
|                                 | Application developed by ABCO Information 82000-2019. Loaded in 0.1424 second | da.                     |         |  |  |  |  |

Here the Submitter can either select one of the supporting departments from the scroll list or can add an extra supporting department.

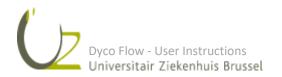

• Folder 04: ICF

Before adding files, select one of the subfolders. Then click on "Add file" and upload the document.

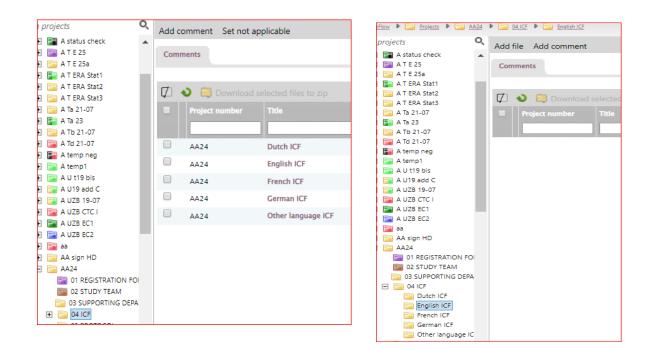

After upload go back to main folder 04 ICF and click on "Set complete". The main folder will turn PURPLE

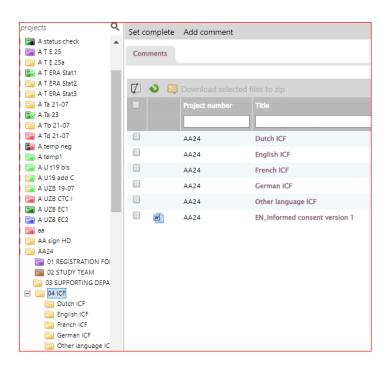

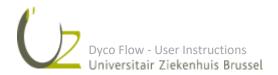

When all folders have turned either PURPLE or BROWN, click on the main project folder and then on "Send to CTC for review" in the grey folder menu.

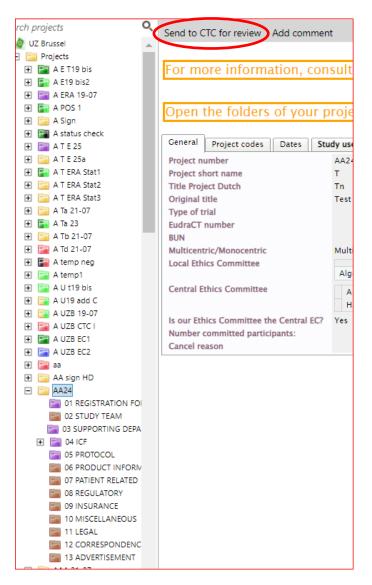

The project is ready for review by the CTC.

After review by the CTC the study will either be returned to the Submitter with some comments or items that need to be modified/uploaded. Or the study will be sent directly to the EC when it is validated as complete by the CTC.

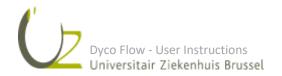

→Login User: Submitter

Click on the RED folders.

- 1. Read the comments on the top of the window, comply with the request.
  - a. To respond to the comments: click on "Add comment".
  - b. To upload a new document:

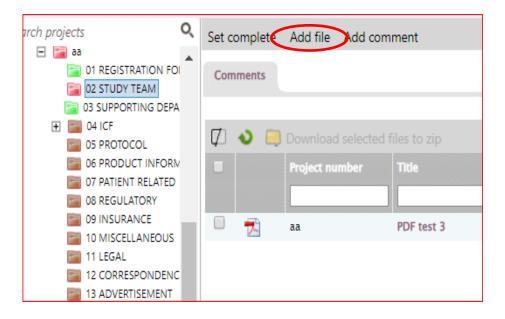

- Click on "Add file" in the folder menu (grey).
- Click on "Select" to select your document.
- Click on "Add".
- Click on "Save & Close".
- c. To replace a document:

- Click on the original document.

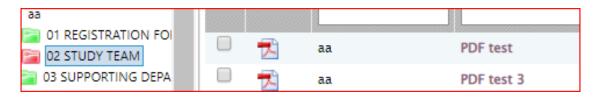

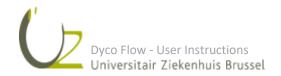

- Click on "Document correction".

| 🥜 Document correction 🗙 Delete | 💷 🛄 🛗 🙁 Close                                    |  |  |  |  |  |
|--------------------------------|--------------------------------------------------|--|--|--|--|--|
|                                |                                                  |  |  |  |  |  |
| Project number                 | aa                                               |  |  |  |  |  |
| Folder                         | 🙋 DycoFlow 🕨 📴 Projects 🕨 🚞 aa 🕨 🚞 02 STUDY TEAM |  |  |  |  |  |
| Name                           | PDF test 🌅                                       |  |  |  |  |  |
| Files                          | =                                                |  |  |  |  |  |
| Name                           | Name                                             |  |  |  |  |  |
| 🛞 🔁 PDF test                   |                                                  |  |  |  |  |  |
| Comments                       |                                                  |  |  |  |  |  |

- Click on "Select" to upload the new version.
- If necessary, you can rename the document.
- Click on "Save".

| 🖹 Save 🥥 🗟 🔍 🛄 🚞                              |                                                                                                    |
|-----------------------------------------------|----------------------------------------------------------------------------------------------------|
| Project number<br>Folder<br>Name (*)<br>Files | aa  DycoFlow  Figure Projects  Time Projects  Time |
| Name                                          |                                                                                                    |
| 📚 🔁 PDF test                                  |                                                                                                    |
| Update file<br>Comments                       | Select                                                                                                    |

Don't forget to click again on "Set complete" after uploading the new documents. This folder will now

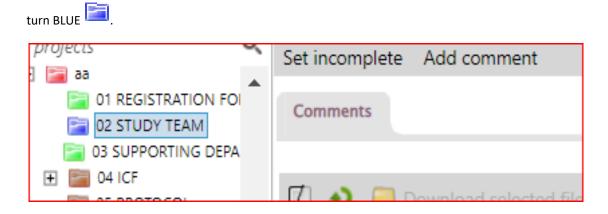

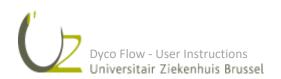

#### d. To replace the registration form

In case of multiple comments on the content of the registration form, or in case the wrong type of registration form has been used, a new registration form has to be completed and signed by the Principal Investigator and the Head of the Department.

First the Submitter must remove the old registration form via "Remove registration form".

- The Submitter clicks on "Select registration form"

| h projects         | Q | Select Registration form | Add comment |
|--------------------|---|--------------------------|-------------|
| 🖃 📔 A UZB CTC I    |   |                          |             |
| D1 REGISTRATION FO |   | Comments                 |             |
| 02 STUDY TEAM      |   |                          |             |

- The Submitter selects, opens, completes the new form and can then "Send for signature"

- Folder 01 Registration form turns YELLOW

| LL L               | nde comment                          |
|--------------------|--------------------------------------|
| 🖃 🚞 A UZB CTC I 🔶  |                                      |
| 01 REGISTRATION FO | Comments                             |
| 02 STUDY TEAM      |                                      |
| 03 SUPPORTING DEPA |                                      |
| 🛨 📄 04 ICF         | 🚺 🔌 🚐 Download selected files to zip |
| 05 PROTOCOL        |                                      |
| 06 PRODUCT INFORM  | Title                                |
| 07 PATIENT RELATED |                                      |
| 08 REGULATORY      |                                      |
| 09 INSURANCE       | A UZB CTC I STUDY REGISTRATION       |
| 10 MISCELLANEOUS   |                                      |

- After completion of the signing process, the folder 01 Registration form turns PURPLE

| rojects Q                                                                  | Set complete | Set incomplete  | Add comment     |
|----------------------------------------------------------------------------|--------------|-----------------|-----------------|
| 01 REGISTRATION FOI                                                        | Comments     |                 |                 |
| ■ 05 SOFFORMING DEPA<br>■ ○ 04 ICF<br>○ 05 PROTOCOL<br>○ 06 PRODUCT INFORM | 🖾 🔹 🗐        | Download select | ed files to zip |

- The Submitter can select "Set complete" or "Set incomplete".

- After selection "Set complete", folder 01 Registration form turns **GREEN** and not **BLUE** 

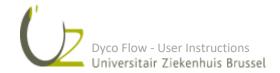

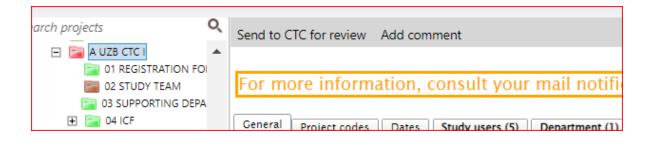

- 2. Repeat this operation for all the RED 🔤 folders until all the folders are GREEN 💷, BROWN 💷,
  - or BLUE
- 3. Click on your project.

Click on "Send to CTC for review".

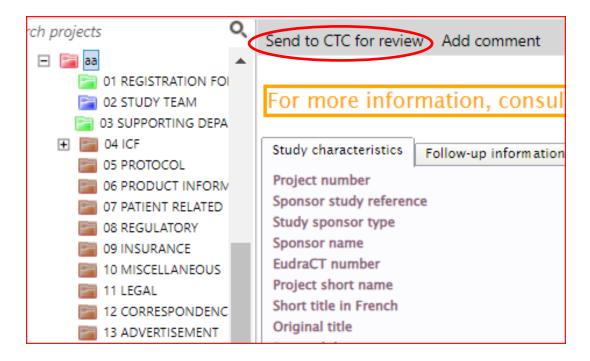

The project is ready for a second review by the CTC.

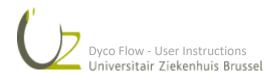

#### 9 STUDY SENT TO EC BY CTC

Once your study has been validated by the CTC, the study will be sent to the Ethics Committee. An email with the EC reference number of the study will be sent.

The folder of the study now turns YELLOW/LIGHTGREEN

#### Important: always use this reference number to refer to your study

Dyco Flow-INFO: project test0812 was reviewed by CSO and sent to EC for review.

 UZB Dyco Flow <no\_reply\_uzb\_Dyco\_Flow@digidyco.com>
 Image: Comparison of the state of the state of th

The Central Study office has validated the documents of Project test0812 and the dossier has been sent to the EC for review.

Project title: test Reference number: test0801

Kind regards,

The Central Study office/Clinical Trial Center

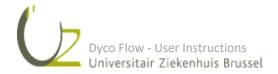

#### 10 STUDY NOT VALIDATED BY EC

In case the EC considers the study not valid the folder of the study will turn RED 🛅 and an email with a link

to the project will be sent. Please check the RED folders, make the necessary changes and provide an answer to the comments that were made (see section "Returned to Submitter for action").

DYCO FLOW-INPUT : Project test0812 not validated by EC Inbox ×

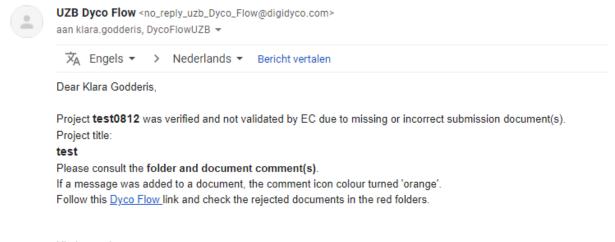

Kind regards, Medical Ethics Committee

When all the necessary changes are made, the Submitter clicks on "Send to EC for review" and the study folder

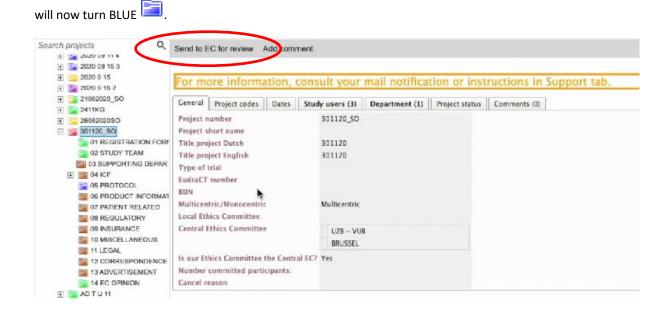

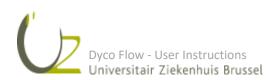

#### 11 STUDY VALIDATED BY EC

Once the study has been validated by the EC, an email specifying the meeting date will be sent. The folder of

the study has now turned LIGHT GREEN 🛅.

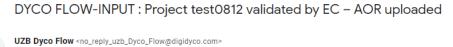

| ŻĄ                                          | Engels 🔻                      | >     | Nederlands      | * | Bericht vertalen                 |
|---------------------------------------------|-------------------------------|-------|-----------------|---|----------------------------------|
| Dear                                        | Klara Godde                   | ris,  |                 |   |                                  |
| Project <b>test0812</b> has been validated. |                               |       |                 |   |                                  |
| Project                                     | t test0812                    | nas c | peen validated. |   |                                  |
|                                             | eeting date:                  |       |                 |   |                                  |
| ECm                                         | eeting date:                  | 2021  | -01-12          |   | Receipt in folder 14 EC OPINION. |
| EC m<br>Pleas                               | eeting date∷<br>e consult the | 2021  | -01-12          |   | Receipt in folder 14 EC OPINION. |
| ECm                                         | eeting date∷<br>e consult the | 2021  | -01-12          |   | Receipt in folder 14 EC OPINION. |

Follow this Dyco Flow link to access the project.

Kind regards, Medical Ethics Committee

At that time, a new folder 14 EC opinion is created. In this folder, the AoR specifying the documents received for review are listed .

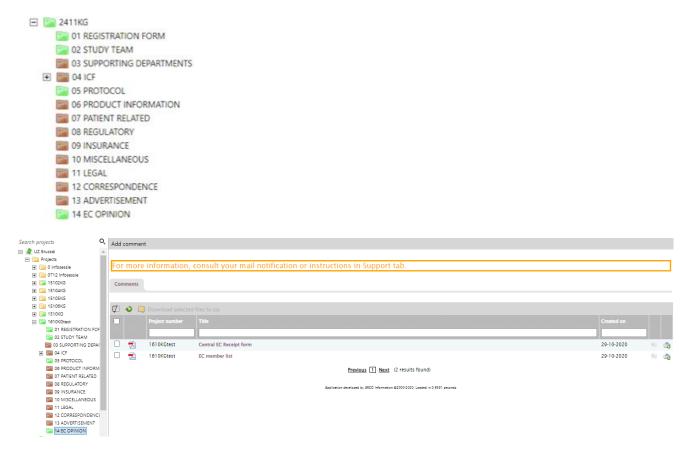

Once the review has been performed by the Ethics Committee, the opinion/advice will be uploaded in the folder 14 EC opinion.

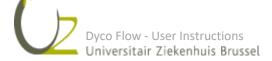

Page 29 of 41 Version April 2024

#### 12 PRELIMINARY ADVICE

| Add o | dd comment                        |                   |                                                  |            |  |  |  |
|-------|-----------------------------------|-------------------|--------------------------------------------------|------------|--|--|--|
| Com   | Comments                          |                   |                                                  |            |  |  |  |
| et 1  |                                   |                   |                                                  |            |  |  |  |
| Ø     | ୬ 📮                               | Download selected |                                                  |            |  |  |  |
|       |                                   |                   |                                                  |            |  |  |  |
|       |                                   |                   |                                                  |            |  |  |  |
|       | ₩                                 | test1911          | Authorization EC Preliminary advice with remarks | 19-11-2020 |  |  |  |
|       | 7                                 | test1911          | Central EC Receipt form                          | 19-11-2020 |  |  |  |
|       | ₩                                 | test1911          | EC member list                                   | 19-11-2020 |  |  |  |
|       | Previous 1 Next (3 results found) |                   |                                                  |            |  |  |  |

In the preliminary advice, the remarks from the Ethics Committee are described.

The folders in the project can have different colours, depending on the status of the content:

- RED folders: these are the folders/documents with remarks from the EC. To provide the requested answers and changes please follow the instructions as described in the section "Project returned to Submitter".
- DARK GREEN folders: the documents in these folders have been evaluated and are approved without remarks.
- BROWN Folders: these folders were set not applicable.

The Submitter can upload a document with answers to the remarks of the EC in folder 12 Correspondence (this folder will also be RED).

Once all the necessary changes have been made, the Submitter can click on "Send to EC for review" for a second review.

| <ul> <li>2020 09 11 4</li> <li>2020 09 15 3</li> </ul>       |                                 |                                 |               |                |                |                |                         |
|--------------------------------------------------------------|---------------------------------|---------------------------------|---------------|----------------|----------------|----------------|-------------------------|
| E 2020 9 15<br>E 2020 9 15<br>E 2020 9 15 2<br>F 21082020 SO |                                 |                                 |               |                |                |                | ructions in Support tab |
| F 2411KG                                                     | General                         | Project codes                   | Dates 5       | tudy users (3) | Department (1) | Project status | Comments (0)            |
| F 2608202050                                                 | Project n                       | umber                           |               | 301120_50      |                |                |                         |
| E 301120 SO                                                  | Project sh                      | hort name                       |               |                |                |                |                         |
| 01 REGISTRATION FOR                                          | Concell.                        | ect Dutch                       |               | 301120         |                |                |                         |
| 2 02 STUDY TEAM                                              | 1000                            | ect English                     |               | 301120         |                |                |                         |
| C3 SUPPORTING DEPAR                                          | Type of trial                   |                                 | 301120        |                |                |                |                         |
| 1 10 04 ICF                                                  | EudraCT                         |                                 |               |                |                |                |                         |
| DE PROTOCOL                                                  | BUN                             | inarino es                      |               |                |                |                |                         |
| 06 PRODUCT INFORMAT                                          | BUN<br>Multicentric/Monocentric |                                 | Multicentric  |                |                |                |                         |
| 07 PATIENT RELATED                                           |                                 |                                 | C             | Multicentric   |                |                |                         |
| 08 REGULATORY                                                |                                 | ics Committee                   |               |                |                |                |                         |
| 09 INSURANCE                                                 | Central E                       | thics Committee                 | e             | UZB - VU       | в              |                |                         |
|                                                              | 10 MISCELLANEOUS                |                                 |               | BRUSSEL        |                |                |                         |
| 11 LEGAL                                                     | Is our Eth                      | ics Committee                   | the Central E | C7 Yes         |                |                |                         |
| 12 CORRESPONDENCE<br>13 ADVERTISEMENT                        |                                 | committed parti                 |               |                |                |                |                         |
| 14 EC OPINION                                                | Cancel re                       | No. of the second second second | - particular  |                |                |                |                         |
| F ADTU 11                                                    |                                 |                                 |               |                |                |                |                         |

Important: in case the study team/sponsor disagrees with (one of) the remarks of the EC, a reason needs to be provided via "Add comment".

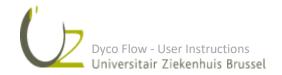

#### 13 SINGLE OPINION ADVICE

In case no remarks were made by the Ethics Committee, a single opinion advice, electronically signed by the president/vice-president, is uploaded in folder 14 EC opinion. The main folder of the project will be DARK

GREEN

When the "Wet signed" single opinion is uploaded by the EC, the Green Light procedure can be started.

| Add o | dd comment                                                                          |          |                                                  |            |      |   |  |
|-------|-------------------------------------------------------------------------------------|----------|--------------------------------------------------|------------|------|---|--|
| For   | or more information, consult your mail notification or instructions in Support tab. |          |                                                  |            |      |   |  |
| Com   | ments                                                                               |          |                                                  |            |      |   |  |
|       |                                                                                     |          |                                                  |            |      | _ |  |
| Ø     | ଏ 📮                                                                                 |          |                                                  |            |      |   |  |
|       |                                                                                     |          |                                                  |            |      |   |  |
|       |                                                                                     |          |                                                  |            |      |   |  |
|       | 7                                                                                   | test2910 | Authorization EC Preliminary advice with remarks | 17-11-2020 |      |   |  |
|       | 7                                                                                   | test2910 | Authorization EC Single opinion positive advice  | 17-11-2020 | 10   |   |  |
|       | 7                                                                                   | test2910 | Central EC Receipt form                          | 29-10-2020 |      |   |  |
|       | 72                                                                                  | test2910 | EC member list                                   | 17-11-2020 | - 10 |   |  |
|       | Previous 1 Next (4 results found)                                                   |          |                                                  |            |      |   |  |

#### 14 GREEN LIGHT

#### →Login User: Principal Investigator

| ch projects Q                  | Add comment                                                                            |
|--------------------------------|----------------------------------------------------------------------------------------|
| A UZB CTC I                    | General Project codes Dates Study users (5) Department (1) Project status Comments (0) |
| 02 STUDY TEAM                  | Project status (23) Green Light ongoing                                                |
| GS SCHOKING SLICE              |                                                                                        |
| 06 PRODUCT INFORM              |                                                                                        |
| 07 PATIENT RELATED             |                                                                                        |
| 09 INSURANCE                   |                                                                                        |
| 11 LEGAL 12 CORRESPONDENC      |                                                                                        |
| 13 ADVERTISEMENT 14 EC OPINION |                                                                                        |
| 16 GREEN LIGHT A LIZE EC1      |                                                                                        |

After authorization of the "EC Single opinion positive advice" the Principal Investigator receives a notification to complete the Green Light template.

The main folder is DARK GREEN/LIGHT GREEN

**1.** The PI opens the tasks:

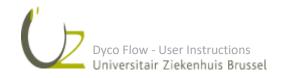

| • |  |             |             |                      |                   |                   |   |
|---|--|-------------|-------------|----------------------|-------------------|-------------------|---|
|   |  |             |             |                      |                   | Step start date 👻 |   |
|   |  |             |             | •                    |                   |                   | • |
|   |  | A UZB CTC I | Green Light | Green Light Document | Green Light Input | 25-08-2019        |   |

#### 2. The window opens and the PI completes:

| 🛑 Sign 🛛 ≽ Save draft in Tasks 👘                                                             |                                                                |
|----------------------------------------------------------------------------------------------|----------------------------------------------------------------|
| EC number                                                                                    | EC-2019-031                                                    |
| Original title                                                                               | TEST                                                           |
| this study has been approved by the (Leading) Ethics Committee (CME) on (*)                  | 23-08-2019                                                     |
| this study has been approved by the FAMHP (FAGG) (*)                                         | Not applicable      Yes                                        |
| this study has been registered on www.clinicaltrials.gov (*)                                 | <ul> <li>Not applicable</li> <li>Other</li> <li>Yes</li> </ul> |
| the clinical trial agreement has been signed by all parties and by the CEO of UZ Brussel (*) | Not applicable  Yes                                            |
| the initiation meeting has taken place on (*)                                                | 26-08-2019                                                     |
| the financial disclosure form has been signed (*)                                            | Not applicable      Yes                                        |
| IMP is available at the site (*)                                                             | Not applicable      Yes                                        |
| IVRS is in place (*)                                                                         | Not applicable      Yes                                        |
|                                                                                              |                                                                |

When signing the PI choses the following reason: I take responsibility and approve

#### After completion the PI signs the Green Light according to part 11.

Now a notification is sent to the CTC. The CTC refuses or gives approval. In case of refusal, the task will be sent to the PI who can read the comment, make the necessary modifications and send back to the CTC for signature.

When the CTC approves the Green Light checklist, the project status changes to project open for enrolment.

The main folder of the project turns now DARK GREEN/YELLOW

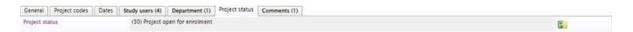

An email from Dyco Flow will be sent to confirm that the study can start at the study site.

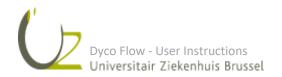

#### DYCO FLOW INFO: your project meets the requirements to start at UZ Brussel Index x

| UZB Dyco Flow <no_reply_uzb_dyco_flow@digidyco.com><br/>aan klara.godderis, DycoFlowUZB <del>×</del></no_reply_uzb_dyco_flow@digidyco.com>                                                               | 🗢 ma 11 jan. 14:35 (2 dagen geleden) 🔥 🔦 🗄                                             |  |  |  |  |  |  |  |  |
|----------------------------------------------------------------------------------------------------|----------------------------------------------------------------------------------------|--|--|--|--|--|--|--|--|
| XA Engels ▼ > Nederlands ▼ Bericht vertalen                                                                                                    | Uitschakelen voor: Engels 🗙                                                            |  |  |  |  |  |  |  |  |
| Dear Klara Godderis,                                                                                                    | Dear Klara Godderis,                                                                   |  |  |  |  |  |  |  |  |
| We are pleased to announce that this project meets the requirements to start at UZ Brussel.<br>Please find the SOP describing the responsibilities of the researcher and the research team in the SUPPOF | RT tab of Dyco Flow.                                                                   |  |  |  |  |  |  |  |  |
| At this stage the folders 01-14 are locked. For all further actions (submission amendments, renewal insuran<br>the continuing review subfolders.                                                         | nce, submission of reports, $\ldots$ ) documents and information should be uploaded in |  |  |  |  |  |  |  |  |
| Project test0812.                                                                                                    |                                                                                        |  |  |  |  |  |  |  |  |
| Project title:<br>test                                                                                                    |                                                                                        |  |  |  |  |  |  |  |  |
| Please follow this <u>Dyco Flow</u> link to access the project.                                                                                                    |                                                                                        |  |  |  |  |  |  |  |  |
| Kind regards,                                                                                                    |                                                                                        |  |  |  |  |  |  |  |  |
| The Central Study office/Clinical Trial Center                                                                                                    |                                                                                        |  |  |  |  |  |  |  |  |
|                                                                                                    |                                                                                        |  |  |  |  |  |  |  |  |

#### **15 CONTINUING REVIEW**

For ongoing studies, the submission of an amendment, upload of a new insurance certificate or other documents like annual progress report, safety reports, audit reports,... can be done via folder 17 EC Continuing review. As soon as the green light procedure is completed folder 17 EC Continuing review will become available.

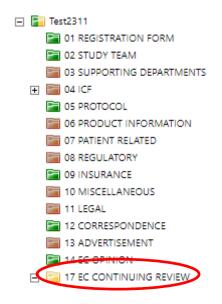

Different types of documents can be uploaded here:

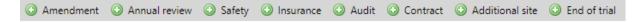

#### 1. Upload documents

To upload a document in folder 17 EC Continuing review, choose the type of action and click on the + button next to the type of action in the grey field.

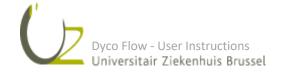

ē C

| ( | Amendment                 | O Annual review                    | 🔘 Safety 🔘                    | Insurance 🔘 A                | Audit 💿 Contract               | Additional site              | End of trial                      |
|---|---------------------------|------------------------------------|-------------------------------|------------------------------|--------------------------------|------------------------------|-----------------------------------|
|   |                           |                                    |                               |                              |                                |                              |                                   |
|   | Click on 💿<br>Once the "E | to select and i<br>nd of trial not | nitiate a ne<br>ification" ha | w EC continu<br>as been sent | ing review su<br>to EC, please | bmission<br>press "Proiect i | final" to lock the project        |
|   |                           |                                    |                               |                              | ,                              |                              | ····· ··· ··· ··· ··· ··· ··· ··· |

#### The following screen will appear:

| 🕑 Create 🛛 🕄 Cancel       |                           |                                |    |  |  |
|---------------------------|---------------------------|--------------------------------|----|--|--|
|                           |                           |                                |    |  |  |
|                           |                           |                                |    |  |  |
| Project number            | Test2311                  |                                |    |  |  |
| EC continuing review type | AMENDMENTS                | EC continuing review type code | AM |  |  |
| Sequence                  | D                         |                                |    |  |  |
| Name new subfolder (*)    |                           |                                |    |  |  |
|                           |                           |                                |    |  |  |
| You are creating a new su | bfolder for your document | upload                         |    |  |  |

The system automatically creates a sequence number. The first amendment will be coded AM-A, the 2<sup>nd</sup> amendment will be called AM-B. Following this sequence the name of this new subfolder (e.g. the version of the Amendment) can be indicated. After adding the name, click on create.

A new subfolder will be created under the folder 17 EC Continuing review (e.g. subfolder AM-A-Amendment 1).

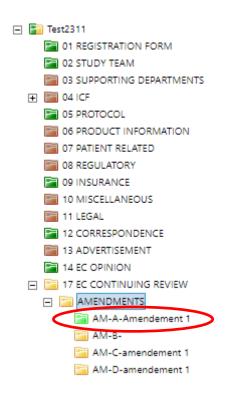

For the upload of documents in these folders: see section "6. Uploading documents in the folders".

When all documents have been uploaded in a folder, click on "Set complete". The folder will now turn PURPLE. When all the documents are uploaded, click in the light grey bar on "Send to EC for review".

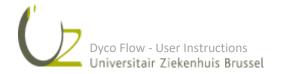

| Search projects           | ۹, | Add comment | Set incomplet                            | Send to EC for review                                                             |
|---------------------------|----|-------------|------------------------------------------|-----------------------------------------------------------------------------------|
| test1611     test1611     |    |             |                                          | $\smile$                                                                          |
| 🛨 📄 test1911              |    |             | 10 · · · · · · · · · · · · · · · · · · · |                                                                                   |
| 🛨 📔 test2110              |    |             |                                          | lete" to add files or correct upload.                                             |
| 🛨 📴 test212               |    | When fina   | al, click on "                           | send to EC for review".                                                           |
| 🛨 🔚 test2309              |    |             |                                          |                                                                                   |
| 🛨 🔚 test23093             |    | Comments    |                                          |                                                                                   |
| Test2311                  |    |             | -                                        |                                                                                   |
| 01 REGISTRATION FORM      |    |             |                                          |                                                                                   |
| 02 STUDY TEAM             |    | 👌 🗐 Dow     |                                          |                                                                                   |
| 03 SUPPORTING DEPARTMENTS | 3  |             |                                          |                                                                                   |
| 1 1 04 ICF                | 8  | $\cup$      |                                          |                                                                                   |
| 05 PROTOCOL               | 8  |             |                                          |                                                                                   |
| 06 PRODUCT INFORMATION    | 82 |             | Test2311                                 | CTA                                                                               |
| 07 PATIENT RELATED        |    |             | 165(2011                                 | CIA                                                                               |
| OB REGULATORY             |    |             |                                          | Previous 1 Next (1 results found)                                                 |
| I 0 MISCELLANEOUS         |    |             |                                          |                                                                                   |
| 11 LEGAL                  |    |             |                                          | Application developed by ARCO Information (\$2000-2020, Loaded in 0.4458 seconds, |
| 12 CORRESPONDENCE         |    |             |                                          |                                                                                   |
| I3 ADVERTISEMENT          |    |             |                                          |                                                                                   |
| 14 EC OPINION             |    |             |                                          |                                                                                   |
| 17 EC CONTINUING REVIEW   |    |             |                                          |                                                                                   |
| E 🔚 AMENDMENTS            |    |             |                                          |                                                                                   |
| 🔚 AM-A-Amendement 1       |    |             |                                          |                                                                                   |
| 🔚 АМ-В-                   |    |             |                                          |                                                                                   |
| AM-C-amendement 1         |    |             |                                          |                                                                                   |
| AM-D-amendement 1         |    |             |                                          |                                                                                   |

When the EC has validated the submission of the amendment and has determined on which meeting it will be reviewed, the folder will turn LIGHT GREEN <sup>[III]</sup>.

Once the amendment has been reviewed and approved by the EC a notification by email will be sent.

| aan UZB_PI, DycoFlowUZB 👻                                                                                                    | 🖙 do 7 jan. 09:36 (5 dagen geleden) 🛛 🛧 |
|----------------------------------------------------------------------------------------------------|-----------------------------------------|
| XA Engels ▼ > Nederlands ▼ Bericht vertalen                                                                                                    | Uitschakelen voo                        |
| Dear UZB PI,                                                                                                    |                                         |
| A final EC opinion related to <u>Continuing</u> review of Project <b>Test 14122020</b> has been uploaded.<br>The corresponding subfolder with the new documents is available.<br>This information requires no actions. |                                         |
| Project title:<br>Test 14122020                                                                                                    |                                         |
| Follow this link <u>Dyco Flow</u> to access the project.                                                                                                    |                                         |
| Kind regards,<br>Medical Ethics Committee                                                                                                    |                                         |
|                                                                                                    |                                         |
| Conversite Zeletimuk forstel                                                                                                    |                                         |

The advice regarding the amendment can be consulted in the folder containing the documents for the

amendment. This folder now has a DARK GREEN colour

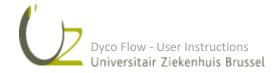

| Search projects                         | Q | Add | comment | t         |                                                                                 |
|-----------------------------------------|---|-----|---------|-----------|---------------------------------------------------------------------------------|
| <ul> <li></li></ul>                     | • | Com | nments  |           |                                                                                 |
| 01 REGISTRATION FO                      | F |     |         |           |                                                                                 |
| 02 STUDY TEAM                           | 4 | Ð   | 🦲 Dow   |           |                                                                                 |
| 🕀 🔚 04 ICF                              |   | O   |         |           |                                                                                 |
| 05 PROTOCOL                             |   |     |         |           |                                                                                 |
| 06 PRODUCT INFORM<br>07 PATIENT RELATED | 1 |     | W,      | 301120_SO | ammendement Protocol V3 dd. 30 11 2020                                          |
| 08 REGULATORY                           |   |     | ₩.      | 301120_SO | Final template approval AM-A-amendement protocol                                |
| 09 INSURANCE                            |   |     | 7       | 501120_30 | Pinal template approval AM-A-amendement protocol                                |
| 10 MISCELLANEOUS 11 LEGAL               |   |     |         |           | Previous 1 Next (2 results found)                                               |
| 12 CORRESPONDENC                        | 3 |     |         |           | Application developed by ARCO Information #2000-2020. Loaded in 0.4766 seconds. |
| 13 ADVERTISEMENT                        |   |     |         |           | Application developed by ARCO Information @2000-2020. Leaded in 0.4765 seconds. |
| 16 GREEN LIGHT                          |   |     |         |           |                                                                                 |
| AMENDMENTS                              |   |     |         |           |                                                                                 |
| AM-A-amender                            |   |     |         |           |                                                                                 |
| AM-C-protocol                           | 1 |     |         |           |                                                                                 |
|                                         |   |     |         |           |                                                                                 |

If the EC did not validate/approve the amendment, the folder will turn RED a. A comment with the reason for the no validation/disapproval will appear on the folder.

New/modified documents can be uploaded in the RED folder and resubmitted to the EC for review, or a new amendment can be submitted.

#### 16 GENERAL TOOLS

#### 1. SEARCH TOOLS:

The search tool provides the opportunity to search on different topics. If you have several project running in Dyco Flow you can search on project details. Also, you can search for specific documents and comments. Finally, there is a possibility to check the project status (e.g. at ctc for review of returned to submitter)

| 🤤 Search projects | Search documents | Search comments | Search project status | Search project status | Search (Projects) |
|-------------------|------------------|-----------------|-----------------------|-----------------------|-------------------|
|                   |                  |                 |                       |                       |                   |

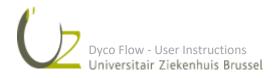

| Search Projects       |         |   |
|-----------------------|---------|---|
| Project number        |         |   |
| Project short name    |         |   |
| Original title        |         |   |
|                       |         |   |
| PlannedInitiationDate | Exact 💌 |   |
| PlannedEndDate        | Exact 💌 |   |
| ECIdentifier          |         |   |
| Department            |         | • |
| Sponsor name          |         |   |
| Project status        |         | • |
|                       |         | × |
|                       |         |   |
|                       | Find    |   |

| Search documents |      |  |  |  |  |
|------------------|------|--|--|--|--|
| All              |      |  |  |  |  |
| Name             |      |  |  |  |  |
| Project number   |      |  |  |  |  |
|                  | Find |  |  |  |  |

| Search comments |      |  |  |  |  |
|-----------------|------|--|--|--|--|
| All             |      |  |  |  |  |
| Comments        |      |  |  |  |  |
| Project number  |      |  |  |  |  |
|                 | Find |  |  |  |  |

#### 2. SUPPORT TAB

Supporting documents in the application: a number of documents that are requisite in obtaining an advice of the EC are provided here. To have an overview of the documents required per type of study or per folder, you can consult the corresponding documents in this section.

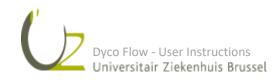

| Dyco Flow             | My Projects Tasks Reports Support                                               |          |
|-----------------------|---------------------------------------------------------------------------------|----------|
| coFlow 🕨 🔚 E-Learning | 3                                                                               |          |
| <del>ی</del>          |                                                                                 |          |
| Title                 |                                                                                 | Category |
| Contact informa       | ation Dyco Flow                                                                 | Support  |
| Insurance excep       | ptions                                                                          | Support  |
| Study Team - Ro       | oles Responsibilities and Task Delegation                                       | Support  |
| GDPR                  |                                                                                 | GDPR     |
| Disable pop up        | s blocking in browsers                                                          | Support  |
| Dyco Flow UZB         | user manual and video instructions                                              | Support  |
| GDPR checklist        | klinisch onderzoek FEB2021Protected                                             | Support  |
| Documents per         | folder - 22FEB2022                                                              | Support  |
| Vereiste docum        | enten per studie 22FEB2022                                                      | Support  |
| 📗 Human Material      | I Request Form - Dyco Flow                                                      | Support  |
|                       | Previous 1 Next (10 results found)                                              |          |
|                       | Application developed by ARCO Information #2000-2022. Loaded in 0.9834 seconds. |          |

#### 3. TASK

This tab enables you to have an overview of tasks that are open for action. If you receive an email with an open task, the link in the mail will lead you to this task. Click on the task to be referred to the corresponding page in Dyco Flow.

| Dyco Flow     | My Projects Tasks Reports Support                         |                                       |                            | ∎ <mark>"</mark> 0 ೭      |  |  |  |
|---------------|-----------------------------------------------------------|---------------------------------------|----------------------------|---------------------------|--|--|--|
|               |                                                           | My We                                 | ork Open Workflows Archive | Search Search (My Work) Q |  |  |  |
| ა 🚐 🌸 🗢 🤄     |                                                           |                                       |                            |                           |  |  |  |
| Project       |                                                           |                                       |                            | Step start date 🖝         |  |  |  |
|               |                                                           |                                       | 7                          | · · · · · ·               |  |  |  |
| A E T26       | Update STUDY-A E T26                                      | STUDY-MAIN-Folder - Update for admins | Update                     | 28-07-2019                |  |  |  |
| A T E 25a     | Update users STUDY-A T E 25a                              | STUDY-MAIN-Folder - UsersTable Update | Update Users               | 25-07-2019                |  |  |  |
| A Tc 21-21-07 | Update STUDY-A Tc 21-21-07                                | STUDY-MAIN-Folder - Update for admins | Update                     | 22-07-2019                |  |  |  |
|               | NEW STUDY created by Catherine CTC on 2019-06-16 16:28:26 | STUDY-MAIN-Folder - Insert            | Input Fiels                | 16-06-2019                |  |  |  |
| AA sign HD    | STUDY REGISTRATION                                        | Registration form                     | Fill Parameters CTC        | 06-06-2019                |  |  |  |
|               | NEW STUDY created by Catherine CTC on 2019-06-06 09:11:07 | STUDY-MAIN-Folder - Insert            | Input Fiels                | 06-06-2019                |  |  |  |

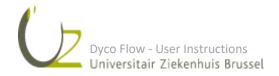

#### 17 APPENDIX I: DOCUMENTS PER FOLDER

Protocols, ICFs, questionnaires, posters, etc. should have a version number and a version date; please also put this version number and version date in the file name of the document in Dyco Flow.

\* Mandatory for every type of protocol

\*\*Mandatory for every type of protocol, except for studies under CTR and MDR that have to be submitted as light dossiers.

- 01 Registration form (to be completed in Dyco Flow) ("adviesaanvraagformulier")\*
- 02 Study team

o signed and dated CV PI\*\*

o valid GCP certificate of PI (TransCelerate approved certificates are valid for a period of 3 years)\*\*

03 Supporting department

o Agreement(s) with supporting department(s)

04 ICF

o ICF Dutch, French, English,...

o Assent document (if applicable)

- 05 Protocol
  - o Protocol or Clinical Investigation Plan (signed and dated by PI )\*
  - o Protocol Synopsis
  - o Administrative changes letter
  - o GDPR checklist\*\*
  - o for case reports/case series: publication (e.g. abstract, poster, manuscript)
- 06 Product information
  - o Summary of Product Characteristics (SmPC)
  - o CE marking Medical Devices
  - o Investigator's Brochure (IB)
  - o Instruction/manual Medical Devices
- 07 Patient related
  - o Questionnaires/interview /guidance/instructions
  - o Brochures
  - o Diaries
  - o All patient related documents (e.g., patient card)
- 08 Regulatory
  - o Signed Clinical Trial Application (FAGG)
- 09 Insurance

o Insurance certificate

o Technical data sheet (if insurance certificate is not available at the time of submission - only for academic projects with UZ Brussel or VUB as the sponsor)

10 Miscellaneous

o Approval Central EC /Leading EC (if project has already been approved)

o Site list

Dyco Flow - User Instructions Universitair Ziekenhuis Brussel

- o Invoice details
- o Acknowledgement of receipt (if applicable)
- o Cover letter
- o Declaration of conflict of interest (if applicable)
- o Publications/articles

o Copy FCE (Federale Commissie voor Embryo onderzoek) dossier - research on embryo's (if available)

- o Human Material request form (if applicable)
- o DMC Charter
- o General Practitioner Letter
- o For Light dossiers: approval/authorization letter
- 11 Legal
  - o Clinical Trial Agreement (draft versions allowed)
  - o Other agreements if applicable (e.g., Data transfer agreement, material transfer agreement)
  - o Budget
  - o Decision Medical Device Framework Board
- 12 Correspondence
  - o Previous communication with CS/CME
  - o Correspondence between parties (if significant for the project)
- 13 Advertisement
  - o Flyer/project poster (recruitment documents)

#### 18 APPENDIX II: COLOURS FOLDERS

#### Main folders

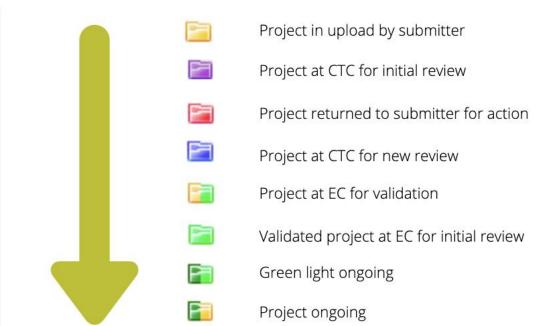

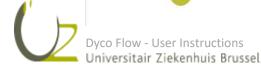

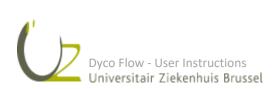